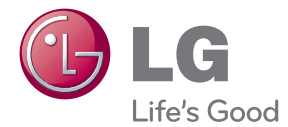

# VARTOTOJO VADOVAS SKYSTŲJŲ KRISTALŲ EKRANO MONITORIUS

Prieš pradėdami naudoti šį prietaisą, įdėmiai perskaitykite šį vadovą ir išsaugokite jį, kad galėtumėte juo pasinaudoti ateityje.

SKYSTŲJŲ KRISTALŲ EKRANO MONITORIŲ MODELIAI W2363D

www.lg.com

# Saugos priemonės

Šis monitorius buvo suprojektuotas ir pagamintas taip, kad užtikrintų jūsų saugumą. Nesilaikant nurodytu saugos reikalavimu, iškyla elektros smūgio ir gaisro pavojus. Siekiant išvengti monitoriaus sugadinimo, būtina prisilaikyti že miau pateiktu saugos eksploatavimo taisyklių, kuriuose yra nurodyta teisinga monitoriaus priežiūra, instaliavimas, naudojimas ir aptarnavimas.

# **Saugos priemonòs**

Prašome naudoti tik komplektuojama elektros laida. Naudojant atskirai is igyjama elektros laida, isitikinkite, kad elektros laidas yra sertifikuotas ir atitinka visus standartus. Jei elektros laidas yra pažeistas, kreipkitės i aamintoja arba artimiausia techninio aptarnavimo centra ir ji pakeiskite.

Prietaiso šakotuvas naudojamas kaip išjungimo prietaisas.

Patikrinkite, ar prietaisas sumontuotas prie sienos kištukinio lizdo, prie kurio jis yra prijungtas, o kištukinis lizdas yra lengvai prieinamas.

Ši monitorių galima ijungti tik į atitinkamų parametrų elektros tinklą, kuris nurodytas techniniuose duomenyse arba ant monitoriaus skydelio. Jeigu jūs u vietovėje tiekiamos elektros srovės parametrai neatitinka nurodytuosius, pra‰ome pasikonsultuoti su kvalifikuotu specialistu.

Draudžiama naudoti trišaki arba ilginamuosius laidus. Taip pat negalima naudoti panaudota elektros laida arba elektros laida su pažeista laido šakute. Priešingus atveju iškyla elektros smūgio pavojus. Elektros laidą gali pakeisti techninio aptarnavimo centre.

Kol šis įrenginys yra įjungtas į kintamosios srovės sieninį lizdą, jis neatjungiamas nuo kintamosios srovės šaltinio net jį išjungus.

- Draudžiama mėginti atidaryti monitoriaus korpusą :<br>• Monitoriaus viduje nėra komponentu, kuriuos galėtumėte taisyti savarankiškai.
- Net ir IŠJUNGUS monitoriaus maitinimą, įrenginio viduje egzistuoja aukšta įtampa.<br>■ Jeigu monitorius neveikia kaip pridėra. kreipkitės i serviso centra.
- 

Informacija, susijusi su jūsu saugumu :

- Negalima monitoriaus pastatyti ant nelygaus paviršiaus, nebent jei įr enginys yra patikimai pritvirtintas.
- Prašome naudoti gamintojo rekomenduojama monitoriaus stova.
- Ekrano nenumeskite, nedaužykite ir nemėtykite į jį daiktų/žaislų. Priešingu atveju galite susižeisti ar sužeisti kitą žmogų, sugadinti aparatą ir ekraną.

Siekiant išvengti elektros smūgio arba gaisro pavojaus:

- Jeigu monitoriumi nesinaudojate ilgą laiko tarpą, prašome IŠJUNGTI įr enginio maitinima. Išvykus iš namu negalima palikti IJUNGTO monitoriaus.
- Neleiskite vaikams mėtyti daiktus į monitoriaus ekraną arba į aparato korpusą kišti pašalinius daiktus. Monitoriaus viduje egzistuoja aukšta įtampa.
- Negalima naudotis papildomais priedais, kurie nėra pritaikyti šiam monitoriui.
- Kai displėjų ilgam laikui paliekate be priežiūros, elektros maitinimo laido ki štuką ištraukite iš sieninio lizdo.
- Perkūnijos metu arba žaibuojant niekada nelieskite maitinimo ir signalo laid  $\mu$ , nes tai labai pavojinga. Tai gali sukelti elektros smūgį.

# **Instaliavimas**

Draudžiama ant irenginio elektros laido dėti sunkius daiktus. Taip pat negalima monitorių įjungti į tinklo lizdą, jeigu jo elektros laidas yra pažeistas.

Draudžiama naudotis monitoriumi šalia vandens, kaip antai vonios kambarvie, šalia praustuvės, virtuvės kriauklės, sklabykloje, drėgname rūsyje arba netoli plaukymo baseino.

Turite užtikrinti tai, kad irenginio veikimo metu nebūtu užkimštos monitoriaus vė dinimo angos, nes darbo metu aparatas ikaista. Jeigu monitoriaus ventiliacinės angos bus užkimštos, tai irenginys gali perskaisti ir iškyla gaisro pavojus. NEGALIMA:

- Uždengti monitoriaus apačioje esančias ventiliacines angas, padedant monitorių ant lovos, sofos arba ant kilimòlio.
- Uždengti monitoriaus ventiliacines angas, pastatant irengini uždaroje erdvėje, kaip antai knygu lentynoje.
- Uždengti monitoriaus ventiliacines angas medžiaga arba kitais daiktais.
- Pastatyti monitoriu netoli šilumos šaltiniu, kaip antai radiatoriu ir t.t.

Negalima kokiais nors aštriais daiktais trinti arba braižyti aktyviosios matricos skystujų kristalu ekrana. Priešingu atveju jūs galite subraižyti, sugadinti arba pažeisti aktyviosios matricos skystūjų kristalų ekrana visam laikui.

Negalima pirštais smarkiai spausti skystųjų kristalų ekraną. Priešingu atveju galite pa žeisti ekrano paviršių.

Skystųjų kristalų ekrane gali matytis nedidelės tamsios dėmelės ar ryškūs spalvoti (raudoni, mėlyni arba žali) taškai. Tačiau tai nėra joks aparato sutrikimas ir neturi jokios itakos monitoriaus darbui.

Jeigu yra galimybė, prašome nustatyti rekomenduojamą ekrano skiriamąją gebą. Tokiu būdu ekrane bus atkuriamas aukštos kokybės vaizdas. Nustačius kitą ekrano skiriamąją gebą, vaizdas ekrane gali būti šiek tiek "grūdėtas" arba iškreiptas. Tai yra charakteringa ir tuo atveju, jei skystujų kristalų ekrano skiriamoji geba yra fiksuota.

Palikus fiksuota vaizda ekrane ilgesni laika, gali pažeisti ekrana ir būti vaizdo išd eginimo priežastis. Būtina naudoti ekrano užsklandą. Toks reiškinys būna kitų gamintoju produktuose ir jam nesuteikiama garantija.

Nekratykite ir nebraižykite ekrano priekio ir šonų metaliniais daiktais. Kitaip ekranas gali būti pažeistas.

Jsitikinkite, kad pultas nukreiptas į priekį, ir laikykite jį abiem rankomis, kad galėtumėte pajudinti. Jei išmesite gaminį, pažeistas gaminys gali sukelti elektros smūgį arba gaisrą. Susisiekite su įgaliotuoju techninės priežiūros centru del remonto.

Venkite aukštos temperatūros ir drėgmės.

# **Valymas**

- Prieš atliekant monitoriaus valymo darbus, irengini išiunkite iš elektros tinklo.
- Naudokite lengvai sudrėkinta (ne šlapia) skudurėli. Draudžiama ekrano valymui naudoti, aerozolines valymo priemones, kurių purslai gali sukelti elektros smūgio pavoju.
- Kai valote gaminį, ištraukite maitinimo laida ir švelniai patrinkite minkštu audiniu, kad nesusibraižytu. Nevalykite drėgnu audiniu ir nepurkškite vandens ar kitų skysčių tiesiai ant gaminio. Gali ištikti elektros smūgis. (Nenaudokite cheminių medžiagų, pvz., benzolo, dažų skiediklių ar alkoholio)
- 2–4 kartus papurkškite vandens ant minkšto audinio ir valykite juo priekinį r èma; šluostykite tik viena kryptimi. Dėl per didelės drėgmės gali atsirasti d èmiù.

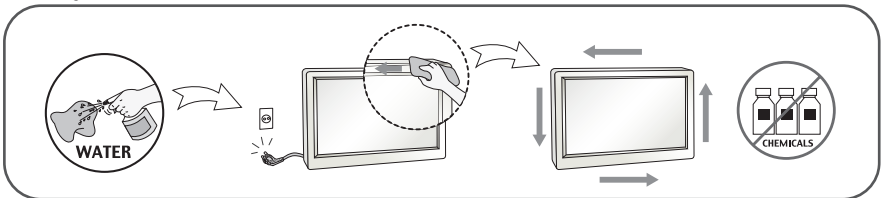

# **Ipakavimo medžiagos**

■ Neišmeskite ipakavimo medžiagu ir kartono kartu su buitinėmis atliekomis. Šias medžiagas bus galima panaudoti, irenginį pervežant į kitą vietą. Perveždami ir engini, naudokite tik originalias įpakavimo medžiagas.

### **Utilizavimas (Tik halogeno lempa, naudojama LCD monitoriuose)**

- Šiame įrenginyje yra įmontuota speciali fluorescentinė lempa, kurios sudėtyje yra gyvsidabrio.
- Draudžiama šią lempą išmesti kartu su buitinėmis atliekomis.
- Aplinkosaugos sumetimais atitarnavusį įrenginį reikia utilizuoti prisilaikant

# **Aãi, kad renkatòs LGE gaminius**

Patikrinkite, ar yra visi šie monitoriaus priedai. Jeigu kurio nors trūksta, kreipkitės į prekybos atstovą.

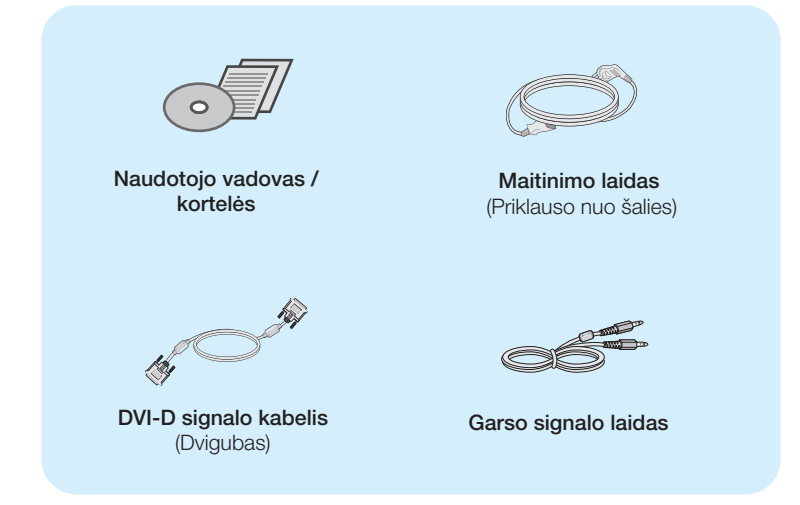

#### **SVARBU**

- · Šie priedai gali atrodyti kitaip nei tie, kurie čia parodyti.
- Vartotojai privalo naudoti ekranuotuosius signalo sąsajos kabelius (DVI-D kabelį) su ferito še rdimi, kad būtu išlaikytas gaminių suderinamumas.
- Reikalavimai 3D (trimačiams) vaizdams
	- 1. Komplektas "NVIDIA® GeForce® 3D Vision" (įsigyjamas atskirai).
	- 2. Suderinamas su "NVIDIA GPU" (įsigyjamas atskirai) Išsamų palaikomų kortelių sarašą rasite tinklapyje: www.nvidia.com/3dvision .
	- 3. Minimalios sistemos specifikacijos
		- (1) "Windows® Vista", 32/64 bit arba "Windows 7", 32/64 bit
		- (2) "Intel® Core™ 2 Duo" arba "AMD Athlon™ X2 CPU", arba galingesnis procesorius
		- (3) Sistemos atmintis 1 GB (rekomenduojama 2 GB)
		- (4) Diske turi būti mažiausiai 100 MB laisvos vietos
- Jeigu monitorių naudojate apie valandą, siekiant apsaugoti akis, padarykite 5 minučių pertrauk.

Prieš pastatant monitorių, įsitikinkite, kad aparato, kompiuterio sistemos ir papildomos aparatūros maitinimai yra išiungti.

# Stovo prijungimas ir išmontavimas

1. Padėkite monitorių ekranu į apačią ant švelnaus audinio.

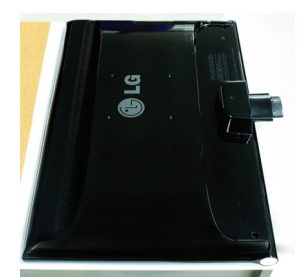

2. Teisinga kryptimi įstumkite stovo korpusą. Įsitikinkite, kad įstūmėte stovo pagrindą iki galo.

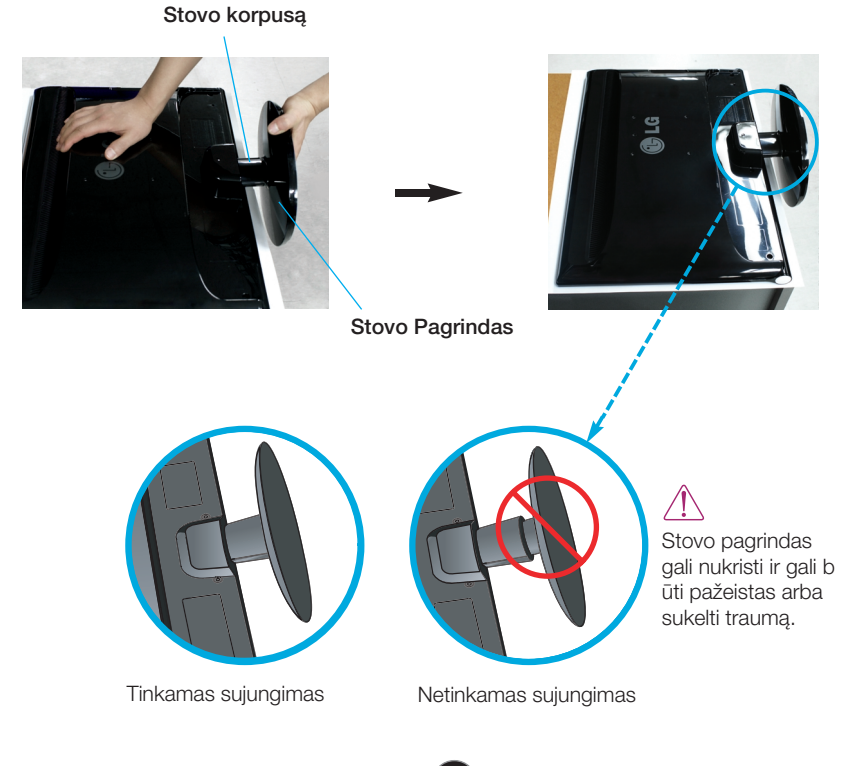

# Monitoriaus prijungimas

3. Sukdami atsuktuvą į dešinę, stovo korpusą pritvirtinkite prie stovo pagrindo.

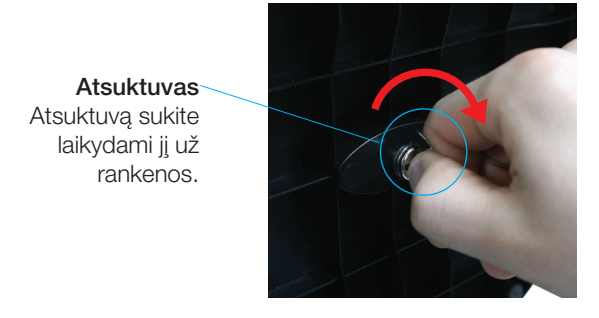

**4.** Tada sulenkite, kad atsuktuvo rankena taptų plokščia.

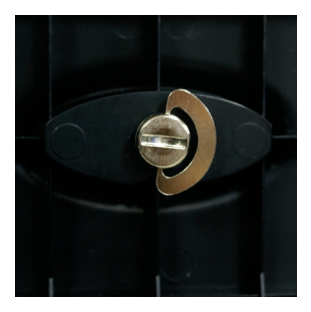

5. Dabar atsargiai pakelkite monitorių.

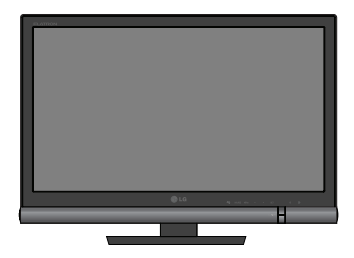

6. Norėdami nuimti stovo pagrindą nuo stovo korpuso, atlenkite atsuktuvo rankeną ir pasukite i kaire.

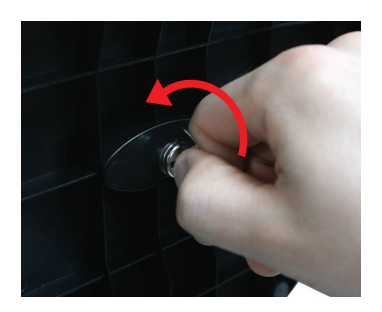

#### **SVARBU**

- Šioje iliustracijoje yra pavaizduota įprastinė aparato stovelio pritvirtinimo procedūra. Tačiau jūsu aparatas gali skirtis nuo iliustracijoje parodyto monitoriaus.
- Neneškite apversto produkto, laikydami tik už stovo pagrindo. Jis gali nukristi ir sugesti arba sužeisti.

Prieš pastatant monitorių, įsitikinkite, kad aparato, kompiuterio sistemos ir papildomos aparatūros maitinimai yra išiungti.

# **Monitoriaus pasvirimo kampo reguliavimas**

#### - Po montavimo pasukite norimu kampu, kaip parodyta žemiau.

- **1.** Reguliuodami monitoriaus pasvirimo kampa, suraskite geriausia padėti.
	- Pokrypio kampas:  $-5^\circ$  i 15°

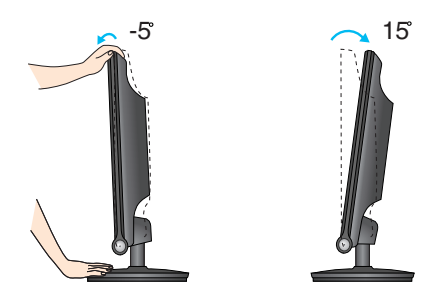

**Nelieskite ir nespauskite ekrano, kai** reguliuosite monitoriaus kampà.

■ Nustatydami ekrano kampa, nekiškite pirštu tarp monitoriaus apačios ir stovo. Galite susiže isti pirštą(-us).

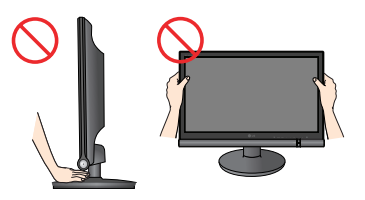

#### ERGONOMIŠKA

Kad būtų pasiektos kuo geriausios monitoriaus darbo ir vaizdų žiūrėjimo sąlygos, remiantis darbo proceso tyrimų rezultatais, rekomenduoja monitorių pastatyti taip, kad pokrypio kampas būtų ne didesnis, nei -5°.

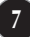

# **Prijungimas prie kompiuterio/vaizdo grotuvo**

- 1. Prieš pastatant monitorių, įsitikinkite, kad aparato, kompiuterio sistemos ir papildomos aparatūros maitinimai yra išjungti.
- $2$ . Prijunkite signalo įvado kabelį (■ ir maitinimo laidą 2 iš eilės, po to priveržkite signalo kabelio sraigtavaržti.
	- **A** Øjungti DVI-D (skaitmeninio signalo) kabel∞
	- **B**) |jungti HDMI kabelį (HDMI1, HDMI2)

#### **PASTABA**

- Tai yra paprasčiausias galinio skydelio vaizdas.
- čia yra parodytas pagrindinio modelio galinis skydelis; jūsu monitorius gali skirtis nuo pagrindinio vaizdo.

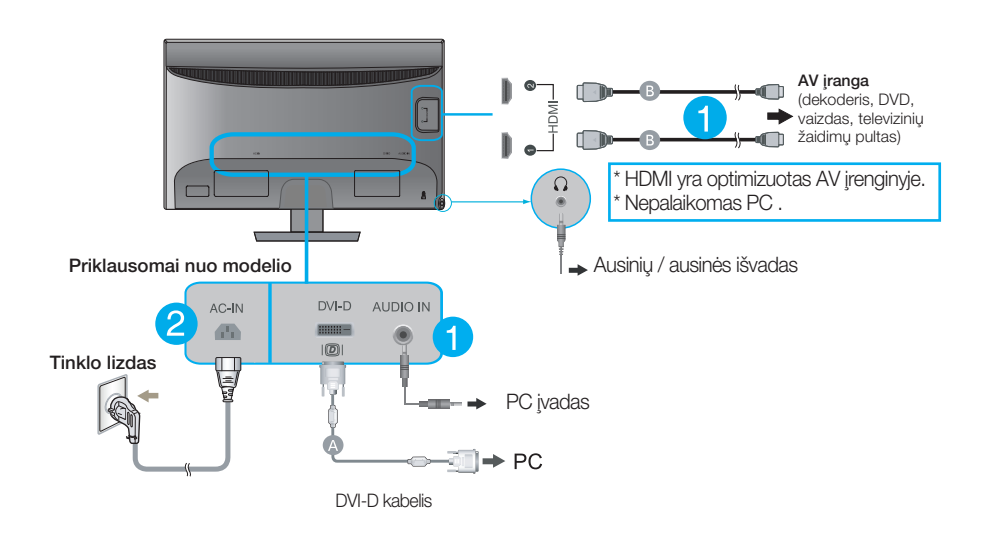

3. Paspausdami priekinio skydelio ((<sup>|</sup>) mygtuka, ijunkite irenginio maitinima.

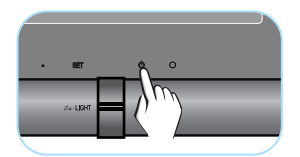

# Valdymų įtaisų funkcijos

# **Priekinio skydelio valdymo įtaisai**

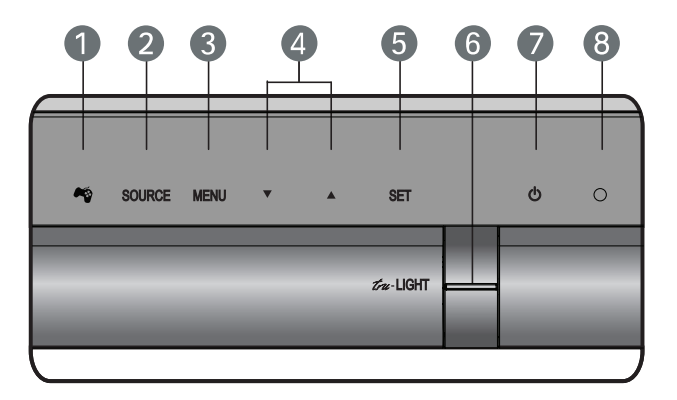

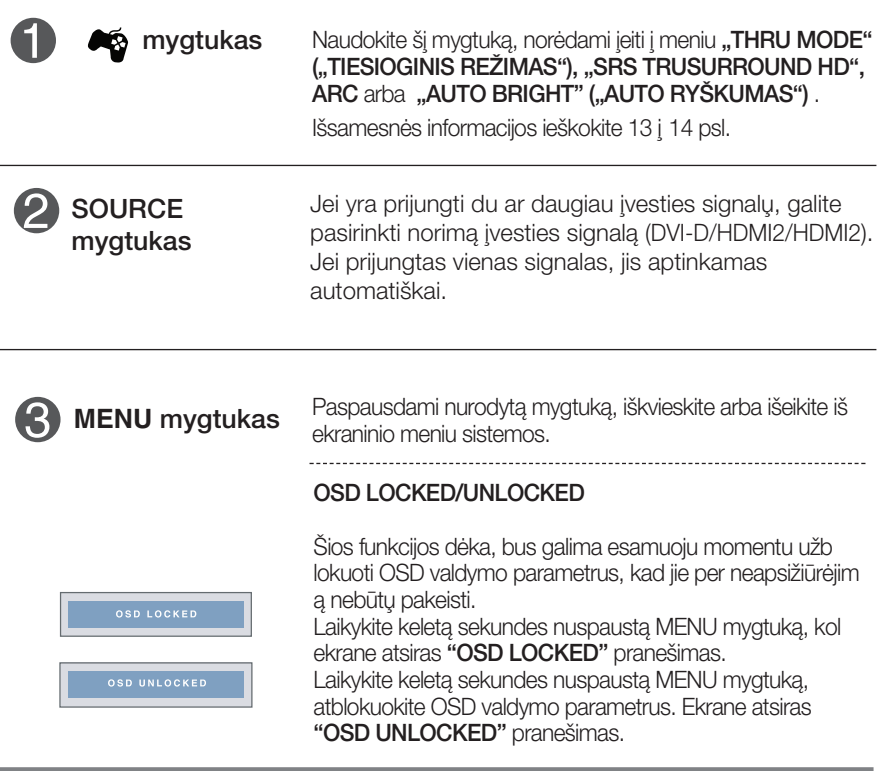

# Valdymų įtaisų funkcijos

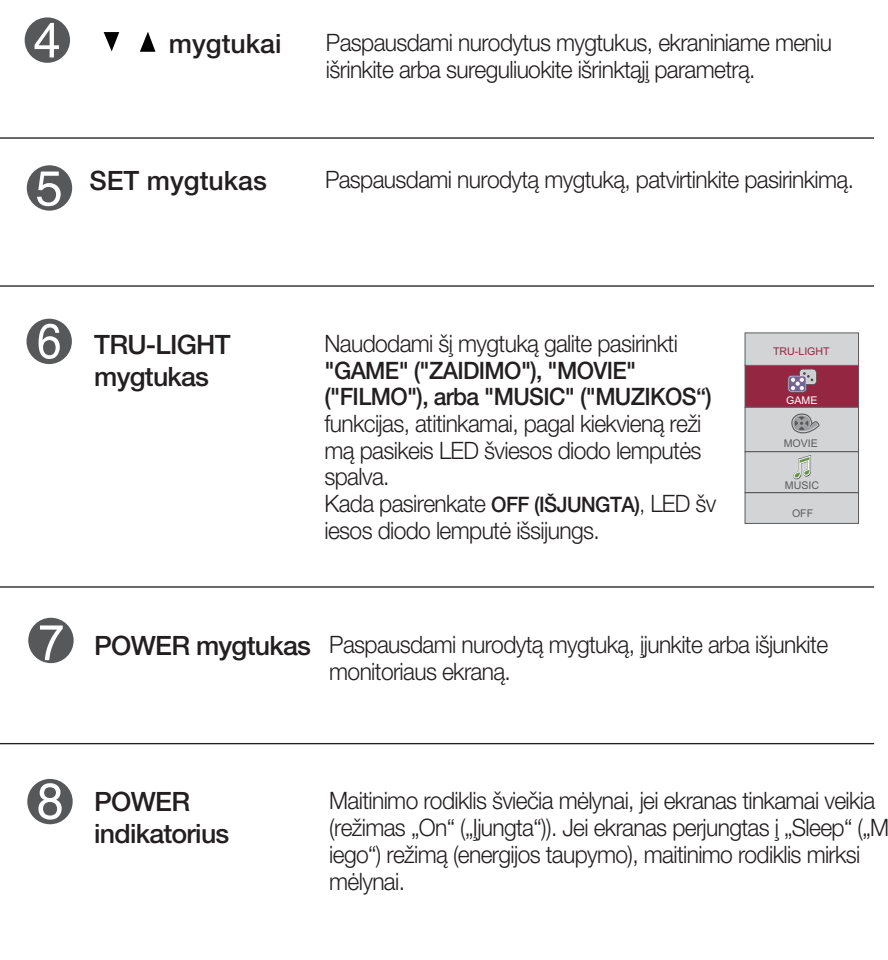

### **Ekraninio meniu reguliavimas**

Naudojantis ekraninio meniu (OSD) valdymo sistema, jūs galėsite lengvai ir paprastai sureguliuoti ekrane esančio vaizdo dydi, padėti ir valdymo parametrus. Žemiau yra parodytas trumpas pavyzdys, supaži ndinantis jus kaip naudotis valdymo itaisais.

Šiame skyriuje bendrais bruožais yra aprašyta, kaip naudojantis OSD meniu sistema atlikti reguliavimo ir išrinkimo procedūras.

Jei iškviete OSD meniu sistema pageidaujate sureguliuoti parametrus, atlikite žemiau nurodytus veiksmus:

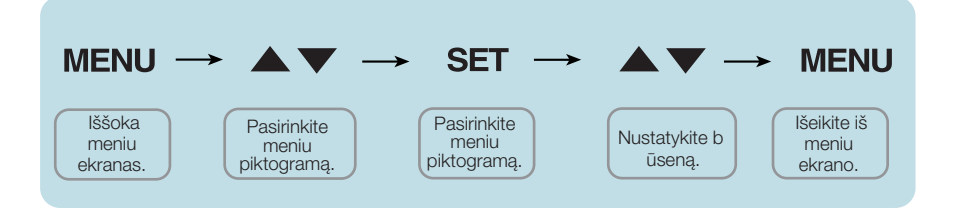

- Paspauskite MENU mygtukà. Ekrane atsiras OSD meniu sistemos langas.
- Paspausdami  $\blacktriangledown / \blacktriangle$  mygtukus, išrinkite valdymo sistemą. Kai pageidaujama piktograma taps ryškesnė, paspauskite SET mygtuką. **2**
- Naudodamiesi  $\blacktriangledown / \blacktriangle$  mygtukais, sureguliuokite vaizdą pageidaujamame lygyje. Paspausdami SET mygtuką, išrinkite kitus submeniu punktus. **3**
- Vienakart paspausdami MENU mygtuką, sugrįžkite į pagrindinį meniu langa ir išrinkite kita parametra. Dusyk paspausdami MENU mygtuka iše ikite i‰ OSD meniu sistemos. **4**

# Ekraninio meniu (OSD) sistemos išrinkimas ir reguliavimas

Šioje lentelėje yra parodyti visi OSD ekraninio meniu sistemos valdymo, reguliavimo ir nustatymų punktai.

**3D mode** : 3D režimo išvestis

**HDMI** : HDMI įvestis

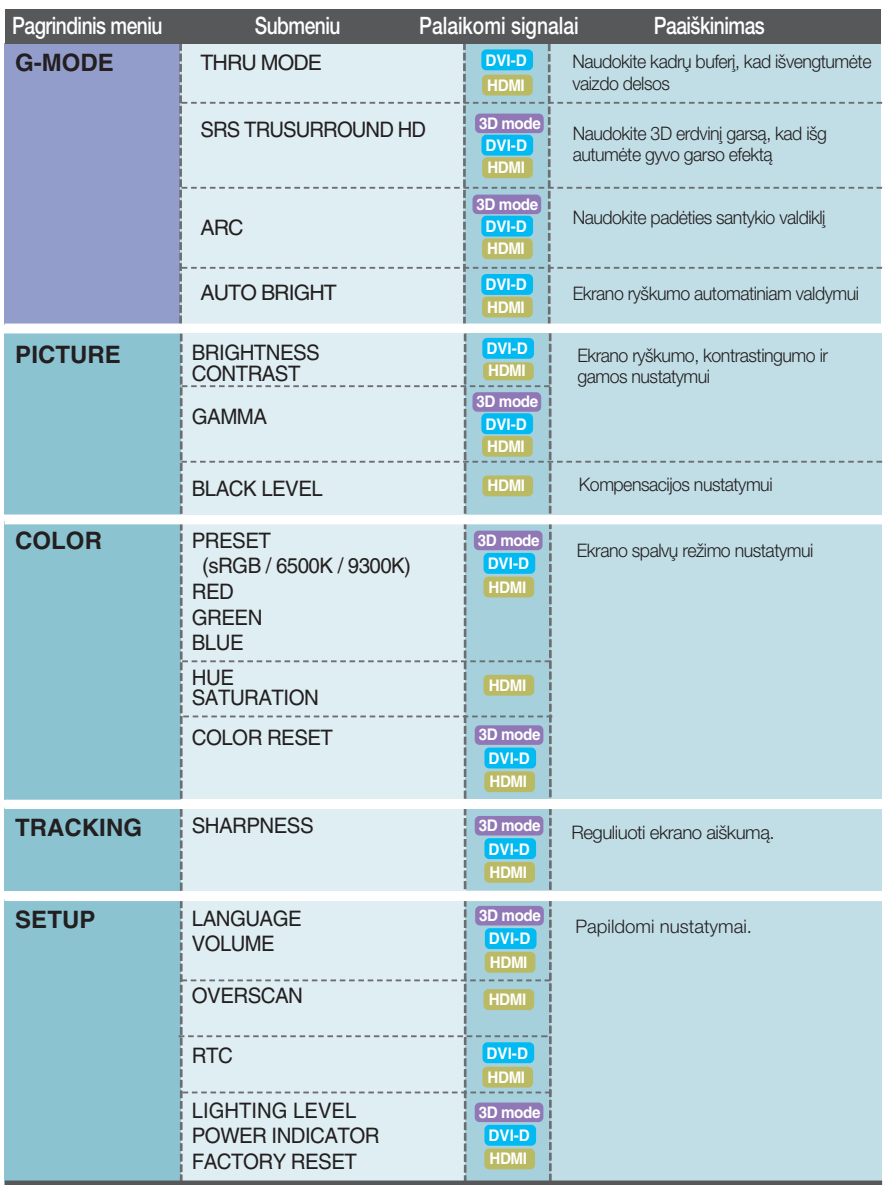

#### **PASTABA**

■ Priklausomai nuo modelio (12 į 19), meniu punktų išdėstymo tvarka gali skirtis.

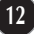

**DVI-D** <sup>:</sup> DVI-D (skaitmeninio signalo) įvestis

OSD ekranas bus rodomas, palietus mygtuką (osi esanti monitoriaus priekyje.

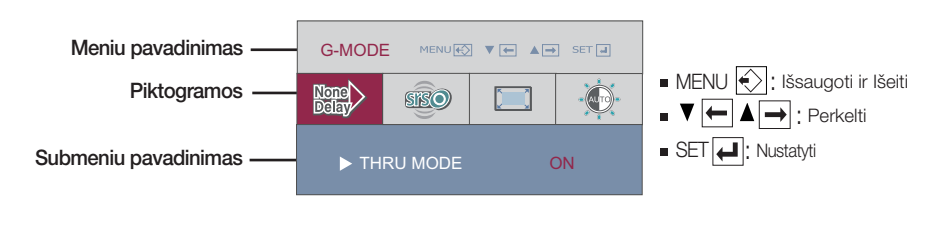

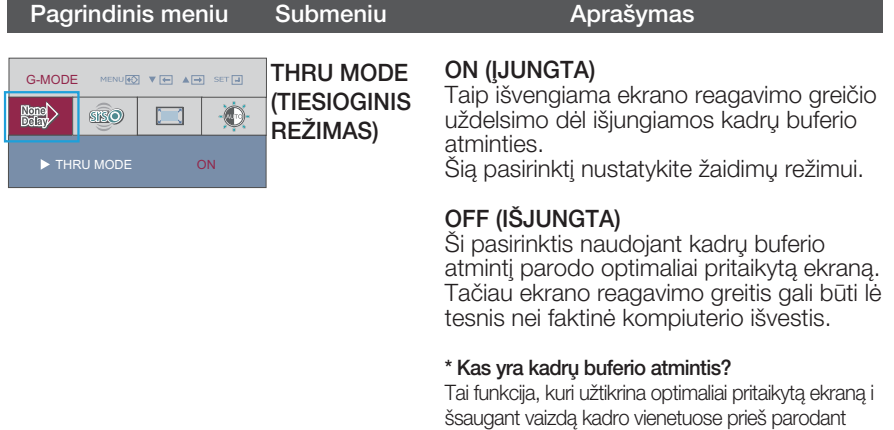

ekrane.

- Kada naudojamas 3D ekranas, THRU MODE (TIESIOGINIS REŽIMAS) funkcija yra neaktyvi.
- Nepalaikoma esant 1080i įvesties signalui.

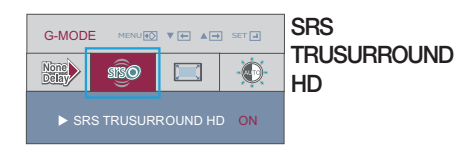

#### ON (IJUNGTA)

**TRUSURROUND** |junkite SRS funkciją, pasiūlykite 3D erdvinį garsa, kad išgautumėte gyvo garso efekta.

#### OFF (IŠJUNGTA)

Išjungia SRS funkcija.

 $\overline{\mathsf{S}}$ IS $\mathcal{Q}$  yra "SRS Labs, Inc." prekės ženklas.

▶ "TruSurround HD" technologija yra įregistruota pagal "SRS Labs, Inc." licenciją.

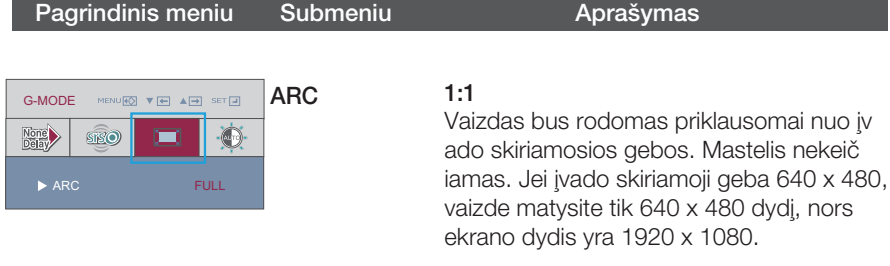

#### ORIGINAL (ORIGINALUS)

Vaizdas bus rodomas priklausomai nuo iv ado skiriamosios gebos. Jei ivado skiriamoji geba 640 x 480, vaizdas bus rodomas 4:3 santykio masteliu.

#### FULL (VISAS)

Vaizdas bus rodomas visu dvdžiu.

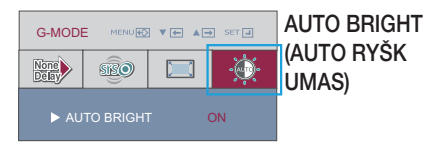

#### ON (IJUNGTA)

Šios funkcijos įjungimas leidžia automatišk ai sureguliuoti ekrano ryškumą. Kada ši funkcija yra ijungta, ekrano ryšk umas reguliuojamas automatiškai, pagal ekrano duomenų lygi, siekiant užtikrinti optimalų rodymą.

#### OFF (IŠJUNGTA)

Automatinio ry‰kumo reguliavimo funkcija yra išjungta.

Kada naudojamas 3D ekranas, **AUTO BRIGHT** (AUTO RYŠKUMAS) funkcija yra neaktyvi.

Šiame skyrelyje jūs susipažinsite, kaip išrinkti ir atlikti pageidaujamų OSD meniu punktu reguliavima. Žemiau visiems meniu punktams yra išv ardytos piktogramos, piktogramų pavadinimai ir piktogramų aprašy mai.

Paspauskite MENU mygtukà. Ekrane atsiras pagrindinis OSD meniu langas.

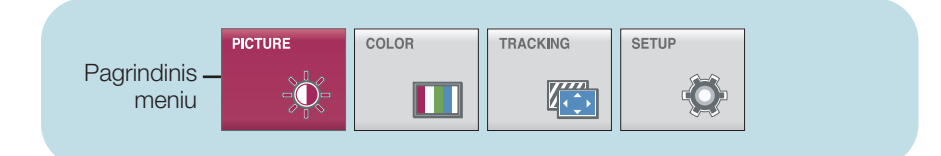

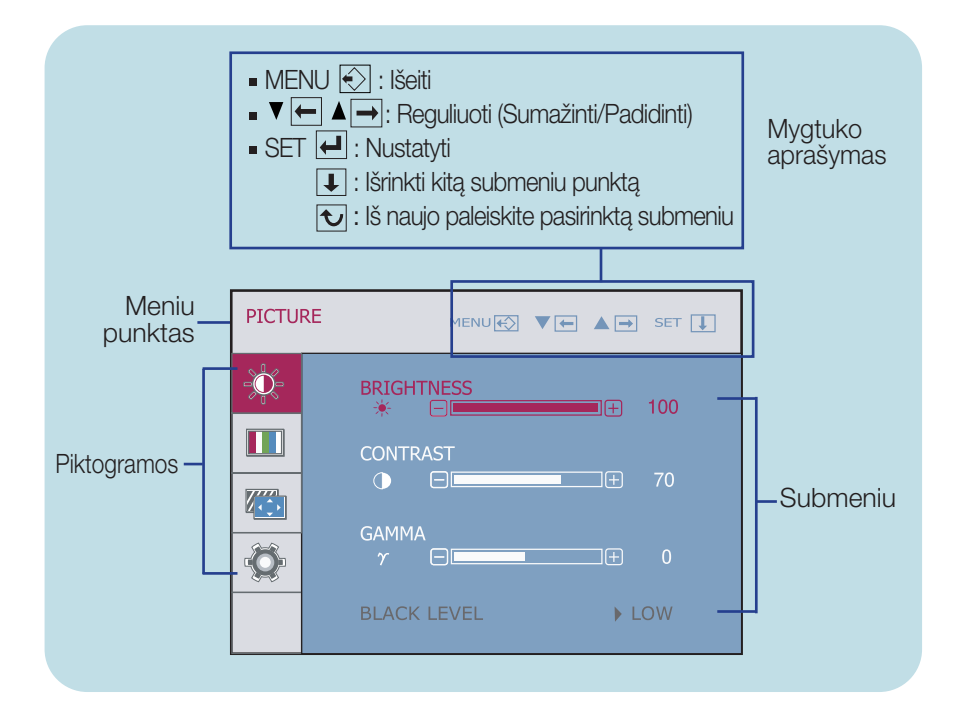

#### **PASTABA**

OSD(On Screen Display) meniu kalba monitoriaus ekrane gali skirtis nuo naudojimo instrukcijoje pateiktos informacijos.

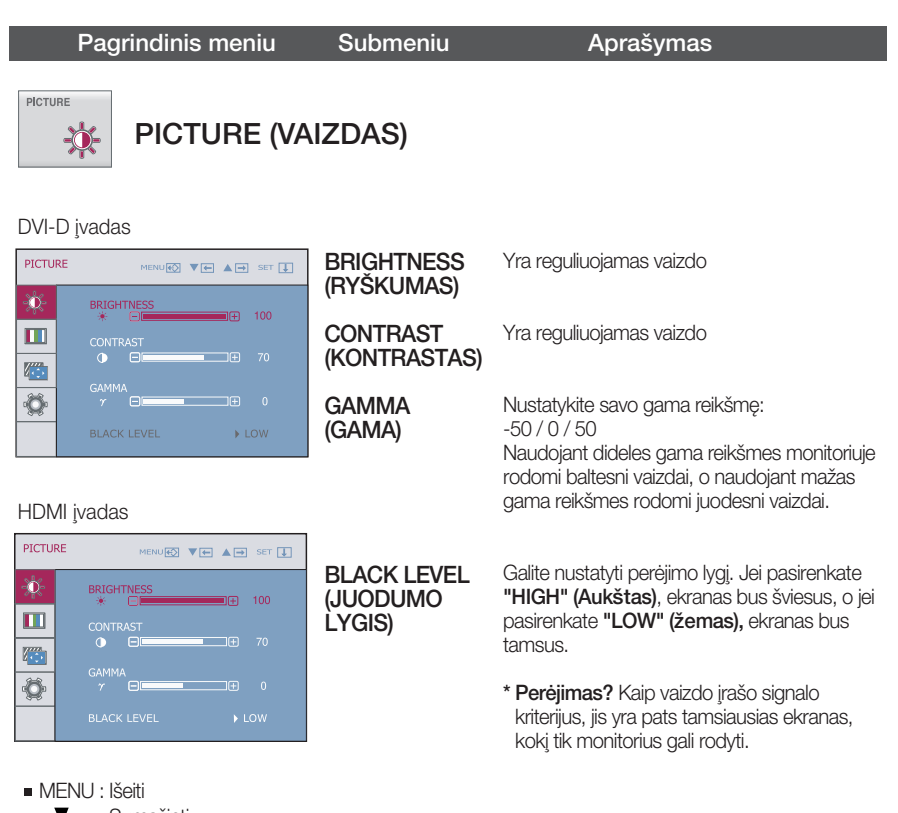

- : Sumažinti  $\blacksquare$  $\mathbf{v}$
- **A** : Padidinti
- SET : Išrinkti kitą submeniu
- Kada naudojamas 3D ekranas, BRIGHTNESS (RYŠKUMAS), CONTRAST(KONTRASTAS) funkcija yra neaktyvi.

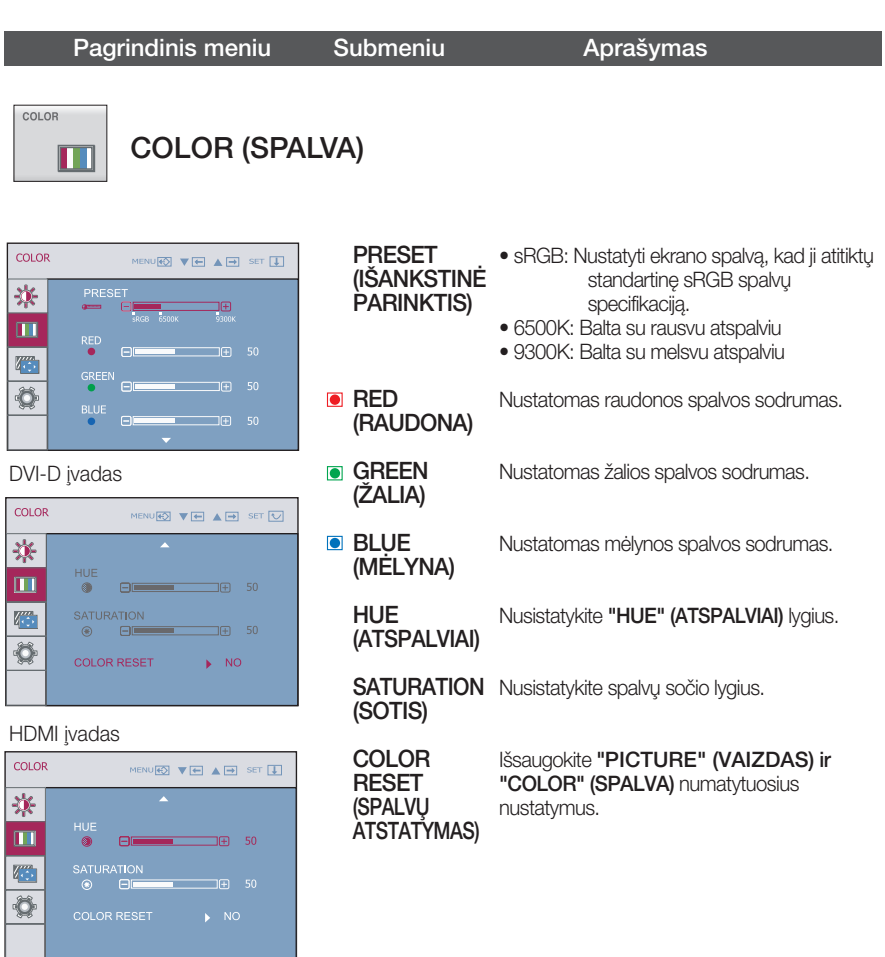

- MENU : Išeiti
- **▼** : Sumažinti
- **A** : Padidinti
- SET : Išrinkti kitą submeniu
- Esant tam tikroms priimam signal nuostatoms, HUE (ATSPALVIAI) ir SATURATION (SOTIS) funkcijos gali neveikti.

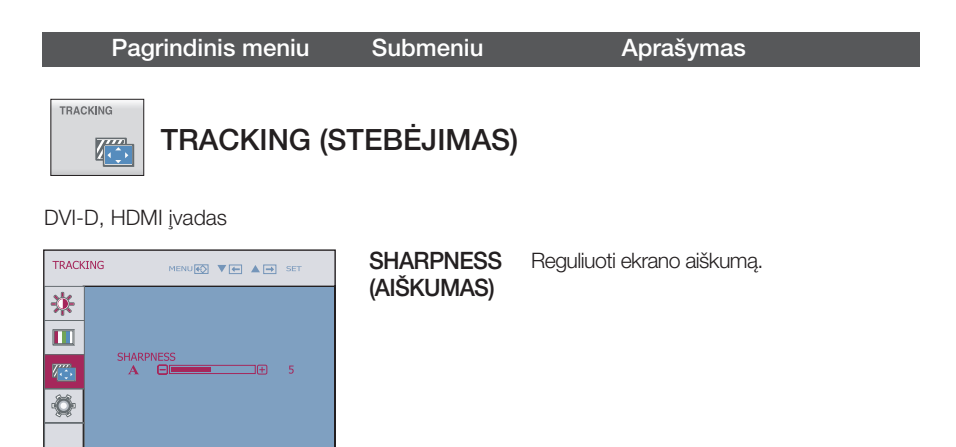

- MENU : Išeiti
- $\overline{\mathbf{v}}$ : Sumažinti  $\blacksquare$
- : Padidinti  $\blacksquare$
- SET : Išrinkti kita submeniu

Pagrindinis meniu Submeniu **Aprašymas** 

**SETUP** 

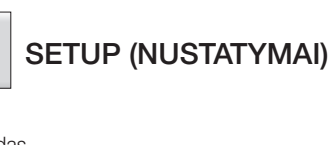

#### DVI-D ivadas

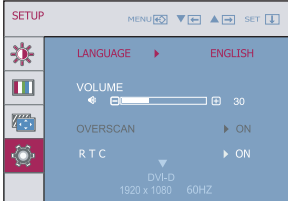

HDMI įvadas

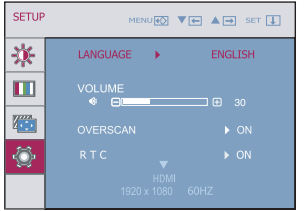

Yra pasirenkama pageidaujama ekraninio meniu atvaizdavimo kalba

Ausinių / ausinės garsumo nustatymui.

**OVERSCAN** (UZSKLEIDIMAS) gali atsirasti HDMI sujungus su išorine Pašalina triukšmą, kuris vaizdo kraštuose priemone. Kad triukšmas neatsirastų, pasirinkus ON (IJUNGTA), vaizdo dydis sumažinamas. Pasirinkus **OFF (ISJUNGTA)**, pradinis vaizdo dydis nepriklausomai nuo triukšmo išlieka. (Tik HDMI įvesčiai)

LED šviesos diodas reaguoja pagal garso įvesties

Jeigu garso ivesties nèra arba jeigu garso ivesties reikšmė nepatenka į nustatytą intervalą, LED šv

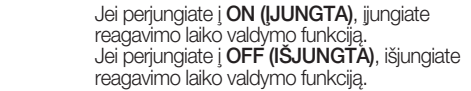

signalo (garso) reikšme.

iesios diodas nereaguos.

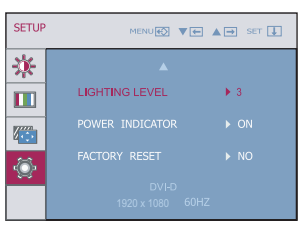

**LIGHTING** LEVEL (APŠVIETIMO LYGIS)

R T C

LANGUAGE (KALBA) VOLUME (GARSUMAS)

POWER INDICATOR (MAITINIMO Išrinkite šią funkciją, jeigu pageidaujate priekinio skydelio maitinimo indikatoriui priskirti ON (ĮJ

**INDIKATORIUS)** Jeigu išrinkotę **OFF (ISJUNGTA)**, maitinimo UNGTA) arba OFF (ISJUNGTA) nuostatą. indikatorius užges.

Jeigu išrinkote ON (IJUNGTA) maitinimo indikatorius automatiškai isižebs.

- MENU : I‰eiti
- : Reguliuoti
- : Reguliuoti
- SET : Išrinkti kitą submeniu

Visiems parametrams, išskyrus "LANGUAGE(KALBA)" yra gražinamos gamyklin ès nuostatos.<br>Paspausdami **Participality**<br>Pasar Missiems<br>Littles parametrams gražinkite gamyklines nuostatas. NUSTATYMAI)

- Kada naudojamas 3D ekranas, **RTC** funkcija yra neaktyvi.
- Jei tai nepagerina ekrano kokybòs, atkurkite numatytuosius gamyklinius nustatymus.

**FACTORY** RESET (GAMINTOJO Prieš kreipiantis į serviso centrą, patikrinkite žemiau išvardintus punktus.

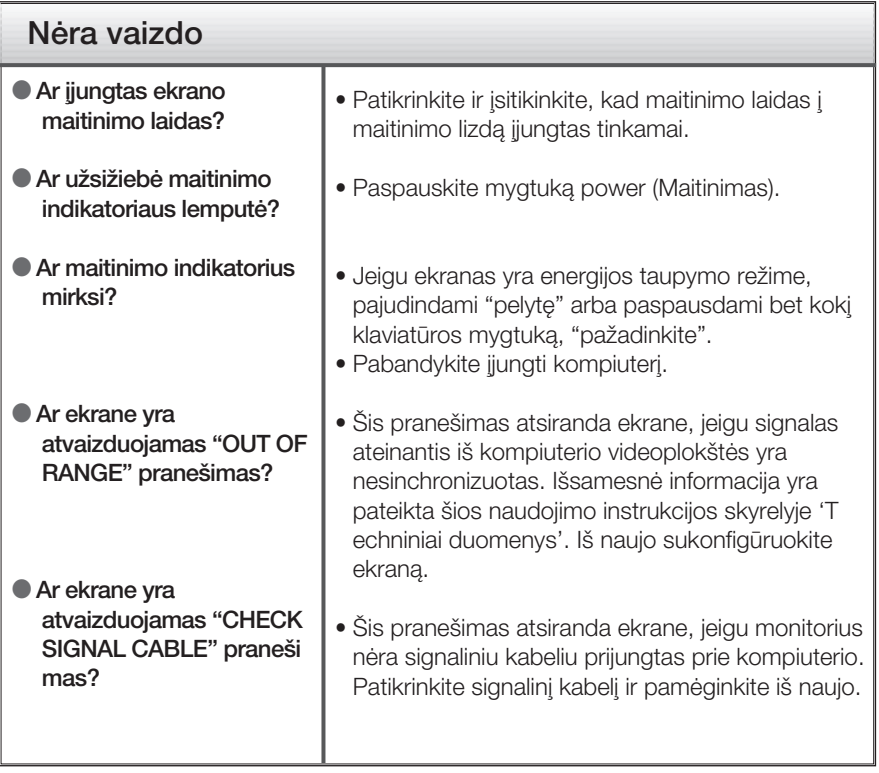

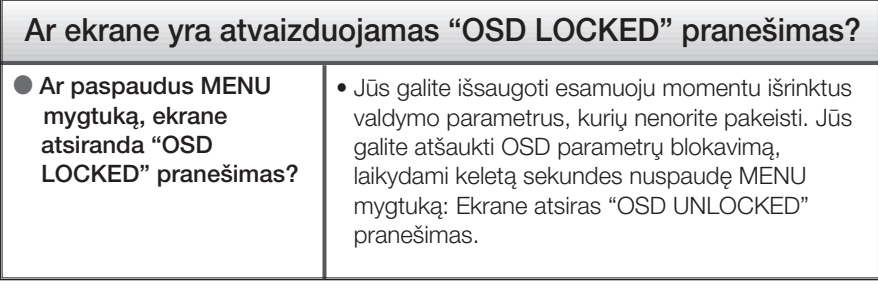

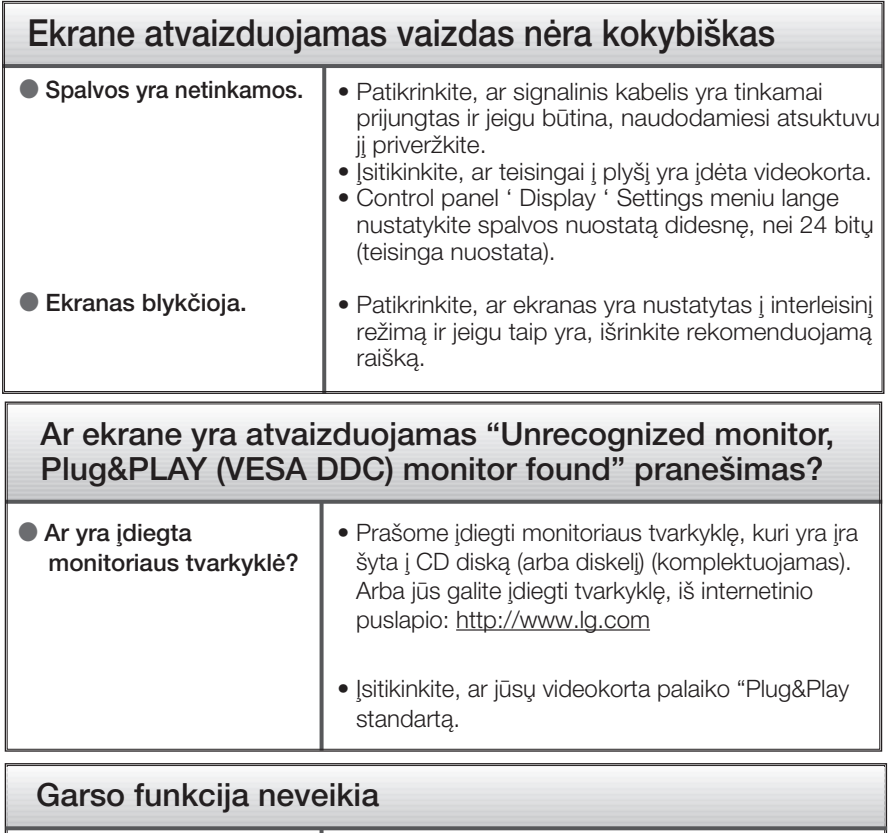

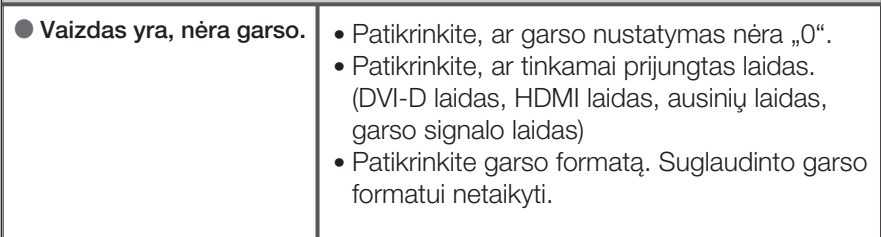

#### **SVARBU**

- Patikrinkite ar Control panel --> Display --> Settings meniu lange nebuvo pakeisti dažnio parametrai arba ekrano skiriamoji geba. Jei taip, atgal atstatykite rekomenduojama skiriamaja geba.
- Jei nepasirenkama rekomenduojama skiriamoji geba (optimali skiriamoji geba), raidės gali būti neryšk ios ir ekrano vaizdas gali atrodyti blankus, apkarpytas arba pasislinkęs. Įsitikinkite, kad pasirinkote rekomenduojamą skiriamąją gebą.
- Nustatymo metodas gali skirtis, priklausomai nuo kompiuterio ir OS (Operacinòs sistemos), todòl vaizdo plokštė gali nepalaikyti anksčiau minėtų raiškų. Tokiu atveju, prašome kreiptis į kompiuterio ar vaizdo plokštės gamintoją.

# Techniniai duomenys

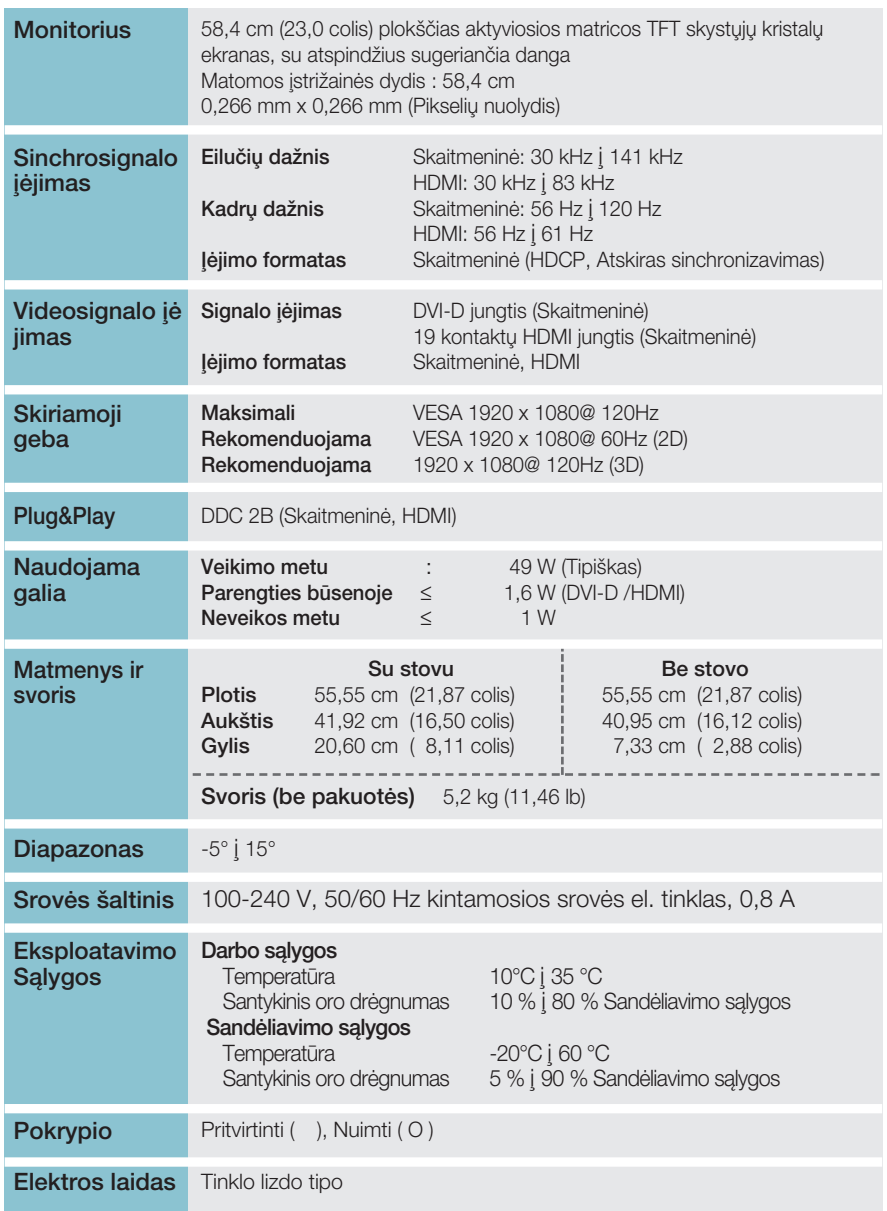

#### **PASTABA**

■ Techniniai duomenys gali būti pakeisti be jokio įspėjimo.

# Išankstinio nustatymo režimai (Skiriamoji geba)

- DVI-D (skaitmenini) ĮVESTIS

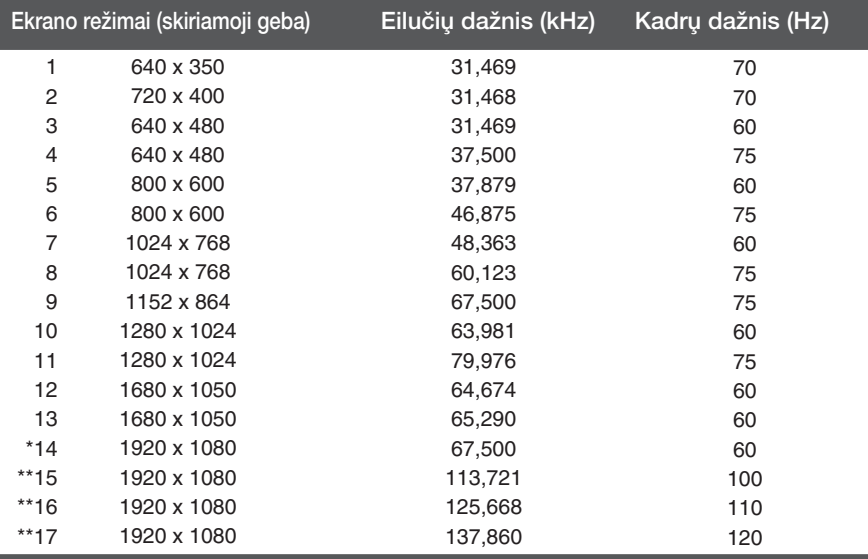

\*Rekomenduojamas režimas \*\*3D režimo išvestis

# **HDMI vaizdo įrašo ĮVESTIS**

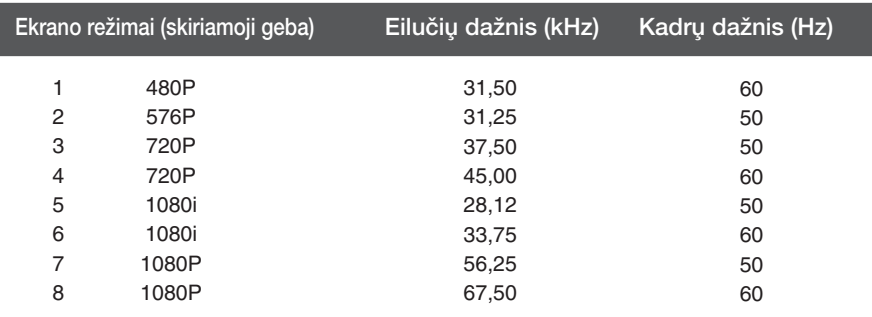

# **Indikatorius**

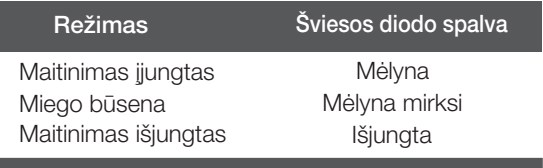

# Montavimo ant sienos plokštelės montavimas

#### Is įtaisas atitinka reikalavimus taikomus Montavimo ant sienos plokštelei arba keitimo irenginiui.

1. Padėkite monitorių ekranu į apačią ant švelnaus audinio.

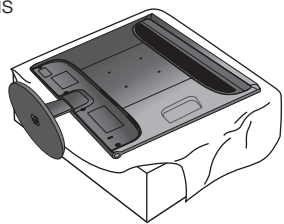

2. Norėdami atjungti stovo pagrindą nuo stovo korpuso, atlenkite sraigtinę rankenėlę ir sukite ją į kairę.

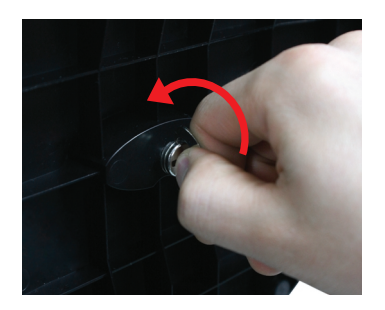

3. Ištraukdami Stand Base (stovo pagrindas), jį nuimsite.

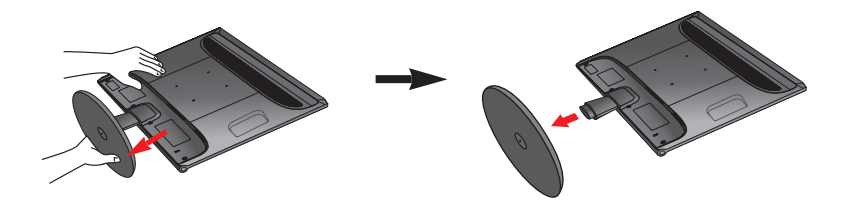

# Montavimo ant sienos plokštelės montavimas

4. Montavimo ant sienos plokštelės montavimas.

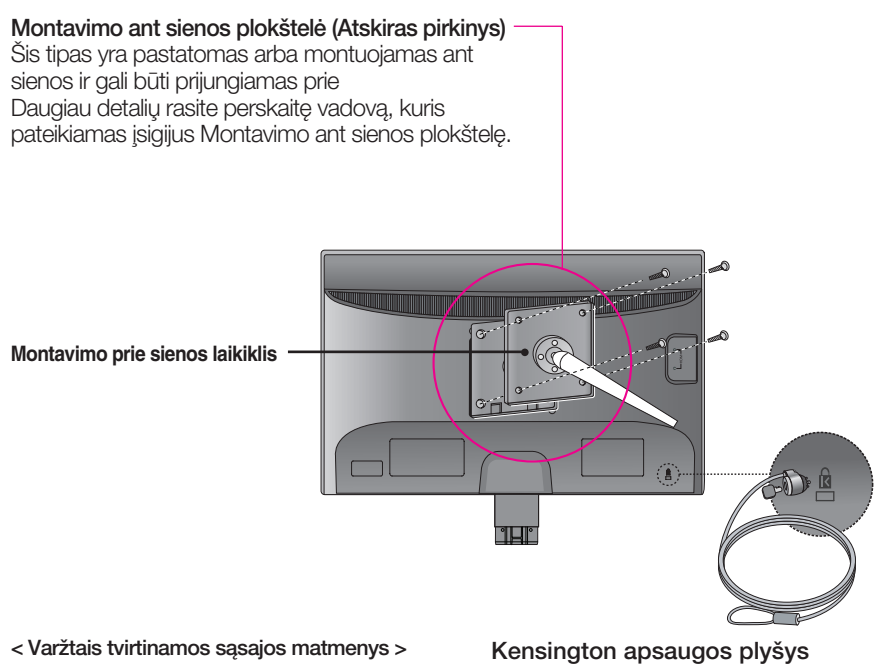

Tarpas tarp skylių: 100 mm x 100 mm

# Prijunkite atskirai įsigyjamą kabelį, kuris apsaugos aparata nuo vagystės.

#### PASTABA

- Užtikrinama, kad atitinkami toliau nurodyti VESA tvirtinimo standartai: varžtais tvirtinamos sąsajos matmenų ir tvirtinimo varžtų specifikacijų standartai.
- Prašome remtis toliau pateiktais VESA standartais.
	- $*$  784,8 mm ir mažiau (30,9 colis)
	- Montavimo prie sienos laikiklio storis: 2,6 mm
	- Varžtas:  $\Phi$  4,0 mm x sriegio žingsnis 0,7 mm x ilgis 10 mm
	- \* 787,4 mm ir daugiau (31,0 colis)
	- Prašome naudoti VESA standartus atitinkantį montavimo prie sienos laikiklį ir varžtus.

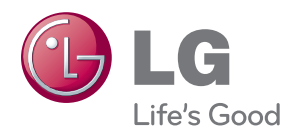

Prieš pradėdami naudoti šį gaminį, atidžiai perskaitykite saugos nurodymus.

Norėdami pasinaudoti informacija ateityje, laikykite šį vartotojo vadovą (VV) patogioje, lengvai pasiekiamoje vietoje.

TELEVIZORIAUS modelis ir serijos numeris nurodyti TELEVIZORIAUS korpuso gale ir viename šone. Užsirašykite šiuos numerius toliau, kad galėtumėte juos nurodyti prireikus remonto.

MODELIS

SERIJOS NUMERIS